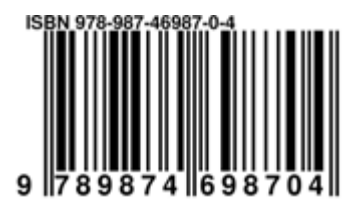

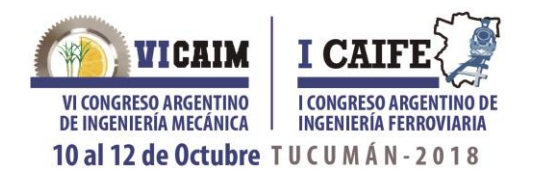

# **LECTURA Y COMPRENSIÓN DE PIEZAS MECÁNICAS EN ENTORNOS VIRTUALES APLICADOS A LA ENSEÑANZA DE LOS SISTEMAS DE REPRESENTACIÓN EN LAS CARRERAS DE INGENIERÍA**

Laura Fuertes<sup>1</sup>, Sergio Gavino<sup>2</sup>, Laura Lopresti<sup>3</sup>y Gabriel Defranco<sup>4</sup>

<sup>1</sup>UIDET GIGA – Facultad de Ingeniería – Universidad Nacional de La Plata Calle 1 y 47 - La Plata (B1900TAG) - Buenos Aires, Argentina correo-e: lfuertes@ing.unlp.edu.ar <sup>2</sup>UIDET GIGA – Facultad de Ingeniería – Universidad Nacional de La Plata Calle 1 y 47 - La Plata (B1900TAG) - Buenos Aires, Argentina correo-e: sergio.gavino@ing.unlp.edu.ar <sup>3</sup>UIDET GIGA – Facultad de Ingeniería – Universidad Nacional de La Plata Calle 1 y 47 - La Plata (B1900TAG) - Buenos Aires, Argentina correo-e: laura.lopresti@ing.unlp.edu.ar <sup>4</sup>UIDET GIGA – Facultad de Ingeniería – Universidad Nacional de La Plata Calle 1 y 47 - La Plata (B1900TAG) - Buenos Aires, Argentina correo-e: ghdefran@ing.unlp.edu.ar

## **RESUMEN**

Este trabajo presenta un análisis sobre los grados de respuesta obtenidos en la lectura y comprensión de morfologías específicas de piezas mecánicas, utilizadas en la enseñanza de los sistemas de representación en carreras de Ingeniería. Empleadas históricamente como recursos didácticos para actividades de aprendizaje como el croquizado y el dibujo de planos, también se las ha representado como dibujos isométricos para realizar otros tipos de ejercicios. Más recientemente, con el desarrollo de las aplicaciones de modelado 3D y la posibilidad de visualizar estas piezas a través de distintos entornos virtuales, se ha ofrecido a los estudiantes diversas actividades en base al modelo real, el dibujo isométrico o el modelo 3D de las mismas.

Con el objetivo de identificar las dificultades para leer e interpretar dibujos isométricos y validar la pertinencia de los modelos 3D interactivos como recursos de enseñanza, se realizó una experiencia piloto de carácter comparativa, entre dos grupos de estudiantes de los primeros años de dichas carreras. La actividad consistió en la resolución de un plano con las vistas necesarias de una pieza mecánica en Sistema de Monge (método ISO E), un corte y el correspondiente acotamiento a través de una aplicación *CAD* métrica. Para su implementación se consideró que un grupo trabajara con una perspectiva isométrica impresa en papel y el otro, con un modelo 3D interactivo en formato *pdf*. Ambos casos, tanto la isometría como el modelo 3D se basaron en tres piezas mecánicas de características morfológicas similares: de revolución, con sectores de sección hexagonal y circular, agujeros pasantes y eje longitudinal predominante. Los resultados obtenidos comprobaron que los modelos en 3D interactivos en formato *pdf* permitieron las mejores interpretaciones de la forma de los ejemplos empleados, por lo que se pudo constatar lo apropiado del recurso en casos de dificultades en el aprendizaje.

*Palabras Claves: enseñanza de la Ingeniería, sistemas de representación, isometría, modelos 3D.*

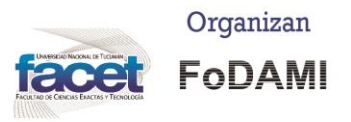

#### Avda, Independencia 1800. San Miguel de Tucumán (C.P. 4000) - Tucumán - Argentina Teléfono: +54 381 4364093 - Fax: +54 381 4364157 Email: dpmec@herrera.unt.edu.ar

www.caim2018.com.ar

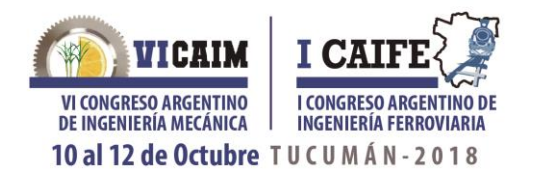

## **1. INTRODUCCIÓN**

Un rasgo distintivo y propio de las imágenes es su valor de pregnancia. Una forma es considerada como tal cuando es visualmente fuerte debido a su regularidad, simplicidad, unidad, baja complejidad o simetría. En el caso de una perspectiva isométrica, el grado de pregnancia es elevado, ya que la representación del objeto real se percibe como una totalidad, mientras que para dibujos en Sistema de Monge, el nivel de pregnancia es menor, dado que se debe hacer un mayor esfuerzo de comprensión de las imágenes. La correspondencia entre las vistas, el empleo de tipos de líneas normalizadas para diferenciar las aristas visibles de las ocultas, los ejes de simetría, la indicación de planos de cortes, cotas y demás grafismos específicos normalizados requieren un conocimiento sobre cómo se emplea dicho sistema de representación [1]. En este marco, Fernández Blanco y otros [2], retomando el trabajo de diversos autores, describen actividades que propician el desarrollo de habilidades de reconocimiento espacial a partir de la lectura e interpretación de figuras. En nuestro caso, las perspectivas isométricas de piezas mecánicas se introducen en diversas actividades para promover en los estudiantes de los primeros años de carreras de Ingeniería el desarrollo de capacidades para la lectura, interpretación y realización de representaciones gráficas de carácter técnico.

Sin embargo, en el empleo de este tipo de imágenes al inicio de un curso, se suele detectar y en coincidencia con Naranjo y Bohórquez, que "*una de las áreas donde se presentan mayores dificultades, en cuanto al aprendizaje de los alumnos, es en el tópico referido a la representación de objetos a través de dibujos axonométricos isométricos*" [3]. En este sentido, no se debería dejar de considerar la pertinencia de los dibujos isométricos como modelos adecuados para el desarrollo de las habilidades espaciales. Más específicamente, la visualización espacial, descripta por McGee [4], retomada por Mataix Sanjuán [5], como la habilidad de *"reconocer y cambiar puntos de vista (cambio de perspectivas), interpretar perspectivas de objetos, rotar mentalmente objetos, interpretar diferentes representaciones planas de objetos tridimensionales (perspectivas, vistas,…), convertir una representación plana en otra, construir objetos a partir de una o más representaciones planas*".

En este contexto y a partir del desarrollo de modelos tridimensionales interactivos, las prácticas de enseñanza de los sistemas de representación se ven fuertemente impactadas y visiblemente enriquecidas por la alta pregnancia que poseen estos recursos. Estos modelos poseen una potencialidad comunicacional acorde a los requerimientos de los nuevos entornos tecnológicos, provocando nuevas actitudes y cambios en los actores del proceso educativo [6]. Como expresa Guidi [7], "*el proceso de cambio social, cultural, económico y tecnológico está provocando nuevas* 

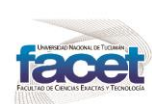

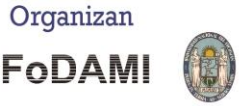

## www.caim2018.com.ar

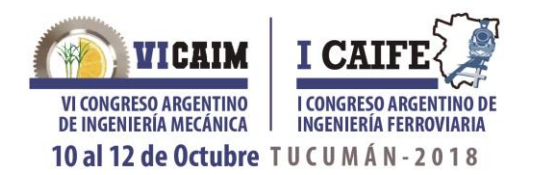

*y variadas necesidades formativas a las que las instituciones del nivel superior no permanecen ajenas*".

Atendiendo entonces a este escenario y en acuerdo con Zabalza [8] con respecto a que "*innovar no es sólo hacer cosas distintas sino hacer cosas mejores. Innovar no es estar cambiando constantemente (por aquello de identificar innovación con cambio) sino introducir variaciones como resultado de procesos de evaluación y ajuste de lo que se estaba haciendo. La cuestión es introducir procesos innovadores que vayan asentando prácticas que supongan una mejora en la calidad de lo que se está haciendo*", es que se ha decidido incorporar modelos tridimensionales en formato *pdf* como recurso didáctico complementario, fundamentalmente por la diversidad de complejidades de carácter morfológico que estos modelos digitales permiten visualizar, la posibilidad de interactuar con ellos y la compatibilidad de los mismos en distintas plataformas operativas [9]. Por lo tanto, la selección de recursos (en este caso isometrías o modelos 3D interactivos) y la adecuación de estrategias didácticas al medio tecnológico utilizado (un documento *pdf* alojado en la página web de la cátedra) supone "*un enfoque pedagógico del tratamiento de los entornos virtuales donde el énfasis, más que en las posibilidades comunicativas de las TIC o en la sofisticación en la gestión de dichos entornos, o en la envergadura de la infraestructura, lo situamos en los cambios metodológicos puestos en juego para un mejor resultado en términos de aprendizaje"* [10].

Es oportuno describir brevemente los archivos *pdf* (*portable document format*) como un formato de almacenamiento de documentos de tipo compuesto (imagen vectorial, mapa de bits y texto) que comenzó a desarrollarse a partir de 1991 por Adobe Systems®. El acceso al visualizador Acrobat Reader® en forma gratuita facilitó su popularidad. Es un formato que ha ido evolucionado desde la posibilidad de visualizar documentos de texto y gráficos estáticos hasta la gestión de medios dinámicos como videos, sonidos, animaciones y modelos 3D interactivos [11]. También es apropiado consignar, como refiere Newe [9], que "*muchos usuarios no tienen expectativas respecto a que un documento pdf sea interactivo*". En este caso, el formato *pdf* posibilita una extensa interactividad con el modelo 3D: rotar, acercar o alejar el objeto, establecer cortes según planos preestablecidos, etc.

## **2. METODOLOGÍA**

Como se ha mencionado, el desarrollo de los entornos virtuales para publicar modelos tridimensionales y la posibilidad de integrarlos en los ambientes de aprendizaje de todos los niveles educativos han interpelado a los docentes, en relación a la selección de recursos y estrategias para la enseñanza de los sistemas de representación.

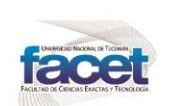

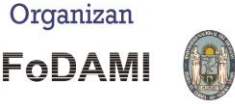

#### www.caim2018.com.ar

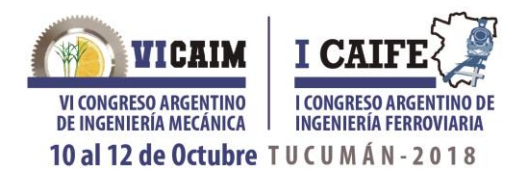

A partir de estos avances, es necesario encontrar respuestas a cuestiones como:

- *¿Los modelos 3D interactivos, en este caso en formato pdf, facilitan la lectura y comprensión de piezas mecánicas?*
- *¿las dificultades que presentarían los dibujos isométricos para la compresión de ciertas morfologías indican la caducidad de este tipo de recurso? o ¿es necesario repensar cuándo y cómo utilizarlas en la enseñanza de los sistemas de representación?*

En atención a estos interrogantes, la experiencia que relatamos tiene como objetivo evaluar los grados de respuesta de alumnos del curso Sistemas de Representación "C" correspondiente al 1° y 2° año (según el plan de estudios) de algunas carreras de Ingeniería de la UNLP.

Para esta experiencia inicial de carácter comparativo se consideraron 2 grupos de 30 alumnos cada uno. El primer grupo trabajó con una perspectiva isométrica y el segundo resolvió la misma consigna a partir de un modelo 3D interactivo inserto en un documento *pdf*. Para ambos grupos, el tiempo para resolver la actividad fue de 90 minutos.

La actividad propuesta para ambos grupos consistió en resolver las vistas necesarias en Sistema de Monge (método ISO E), un corte y el acotamiento correspondiente, en un sistema CAD métrico.

El trabajo propuesto se realizó en base a tres piezas con características similares: morfologías de revolución constituidas por una suma de volúmenes regulares básicos: cilindro, prisma de sección cuadrada, prisma de sección hexagonal. Otros rasgos morfológicos distintivos que tuvieron las piezas en común: rosca macho, cambios de secciones transversales (en forma o en dimensión), agujeros pasantes transversales al eje longitudinal. Por cada una de las piezas, se elaboró una perspectiva isométrica y un modelo 3D interactivo (Figura 1).

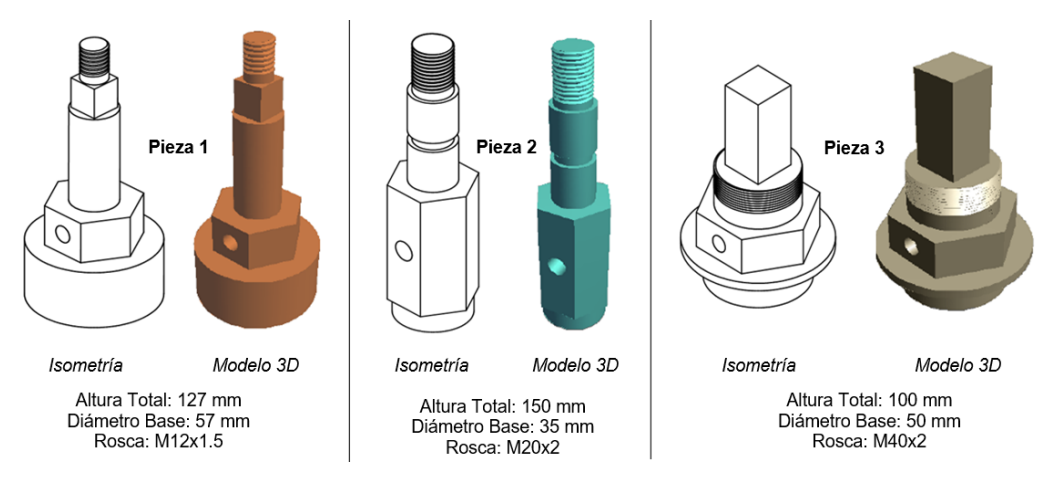

Figura 1. Perspectivas Isométricas y Modelos 3D de las piezas seleccionadas.

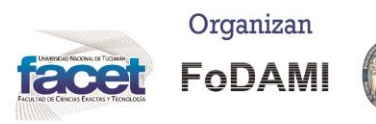

## www.caim2018.com.ar

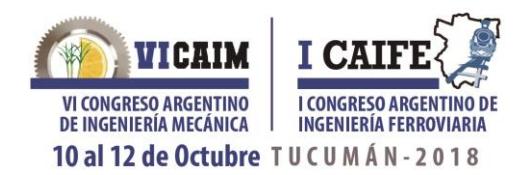

## **3. RESULTADOS**

Luego del análisis de la actividad propuesta a los estudiantes, se destacan algunas dificultades propias de la comprensión de algunos elementos de la morfología de los tres modelos presentados. A continuación, se sintetizan las más significativas en relación a la interpretación de:

 *Secciones Circulares:* Los alumnos que realizaron la actividad a partir del dibujo isométrico, tendieron a representar la sección circular de la base como un casquete esférico o un cilindro con aristas redondeadas. En la Figura 2 se presentan algunos ejemplos de cómo se resolvió la base de la pieza 1. Esta dificultad se observó también en las piezas 2 y 3. Sin embargo, los alumnos que trabajaron desde el modelo 3D pudieron mayoritariamente representar la sección circular correctamente (Figura 3). Para sintetizar los aspectos relevantes de los resultados obtenidos, en este caso, se tomó como referencia la pieza 1.

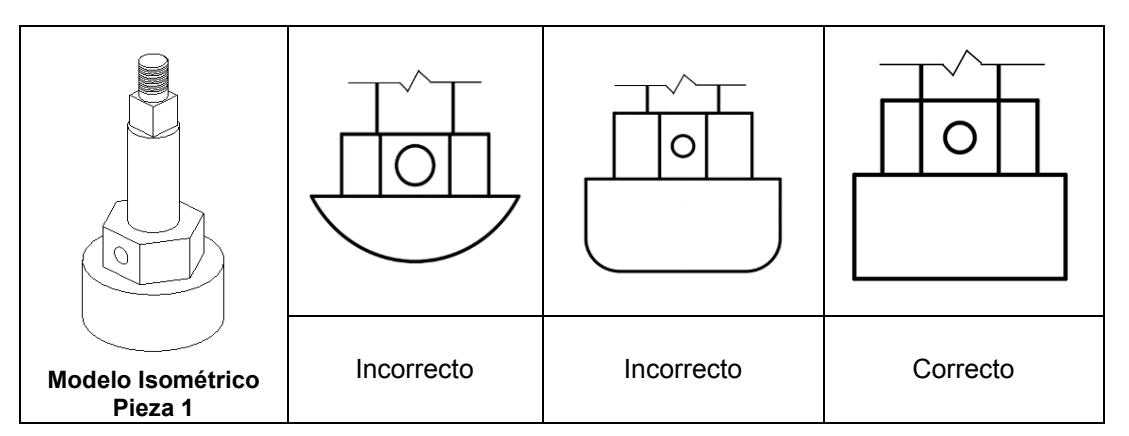

Figura 2: Representación de sección circular de la base desde el dibujo isométrico.

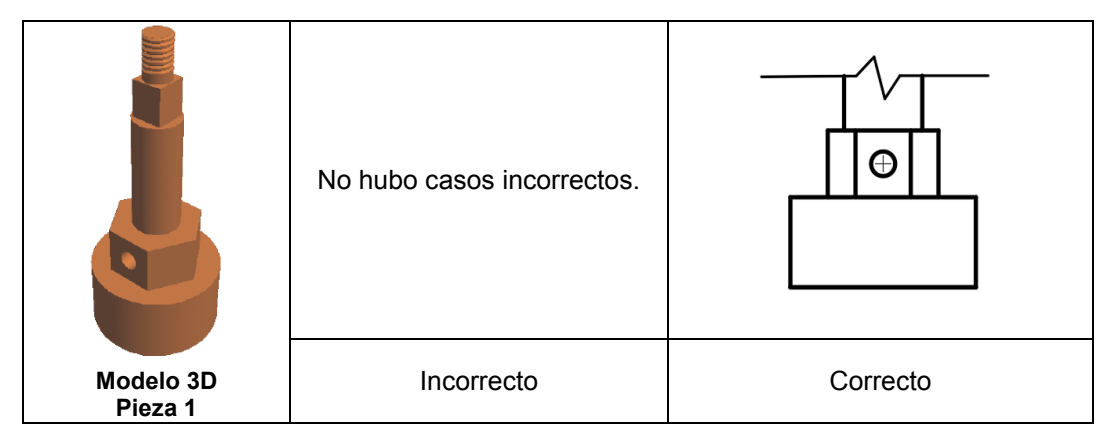

Figura 3: Representación de sección circular de la base desde el modelo 3D.

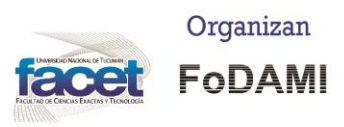

#### www.caim2018.com.ar

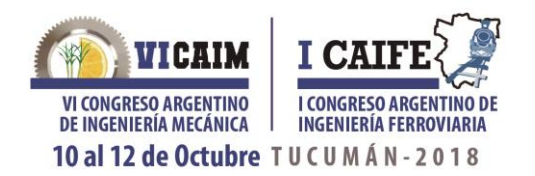

 *Sección Hexagonal:* los estudiantes tuvieron dificultades en percibir la regularidad del hexágono en todas las piezas y en algunos casos se representó como octógono. En la Figura 4 se presentan ejemplos de cómo los estudiantes resolvieron el hexágono desde el dibujo isométrico y en la Figura 5 se muestra como lo resolvieron desde el modelo 3D. En este caso, se tomó como referencia la pieza 2.

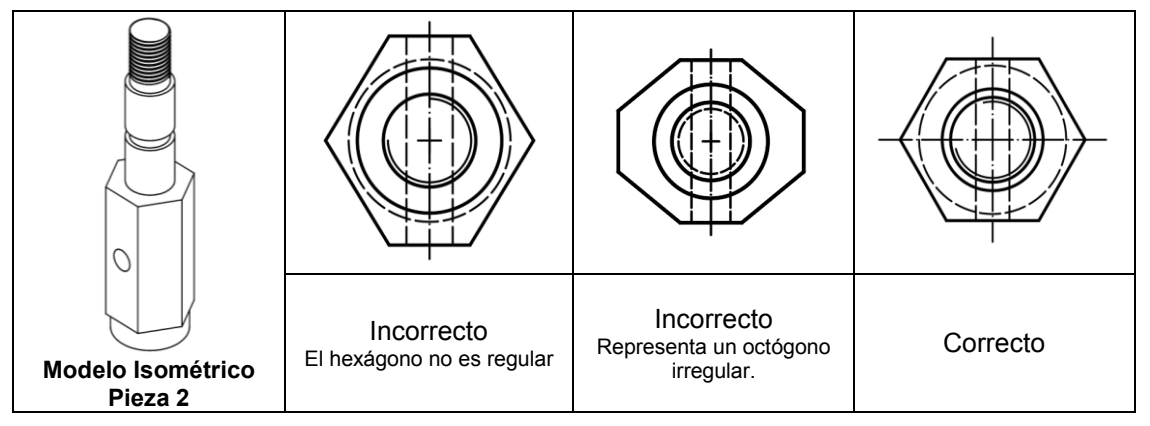

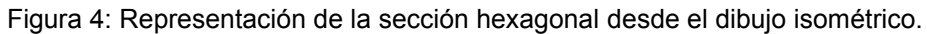

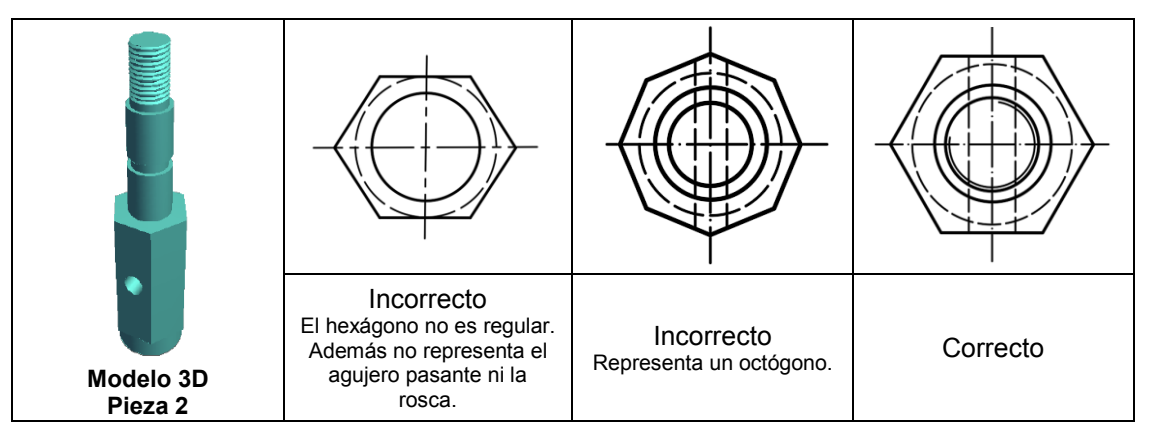

Figura 5: Representación de la sección hexagonal desde el modelo 3D.

 *Agujero perpendicular al eje longitudinal:* El dibujo isométrico no permite determinar la profundidad del agujero que atraviesa la pieza. Esta ambigüedad significó que los alumnos interpretaran que el agujero podía ser pasante o no. Esto no fue interpretado como error. En la Figura 6 se presentan ejemplos de cómo se interpretó este detalle desde el dibujo isométrico y en la Figura 7, desde el modelo 3D. En este caso, se tomó como referencia la pieza 3.

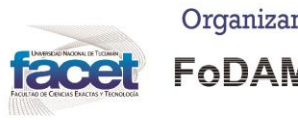

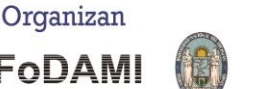

#### www.caim2018.com.ar

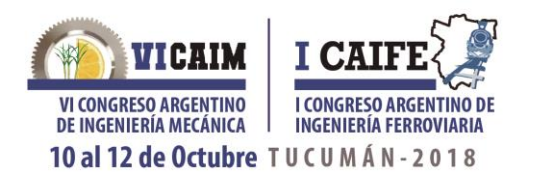

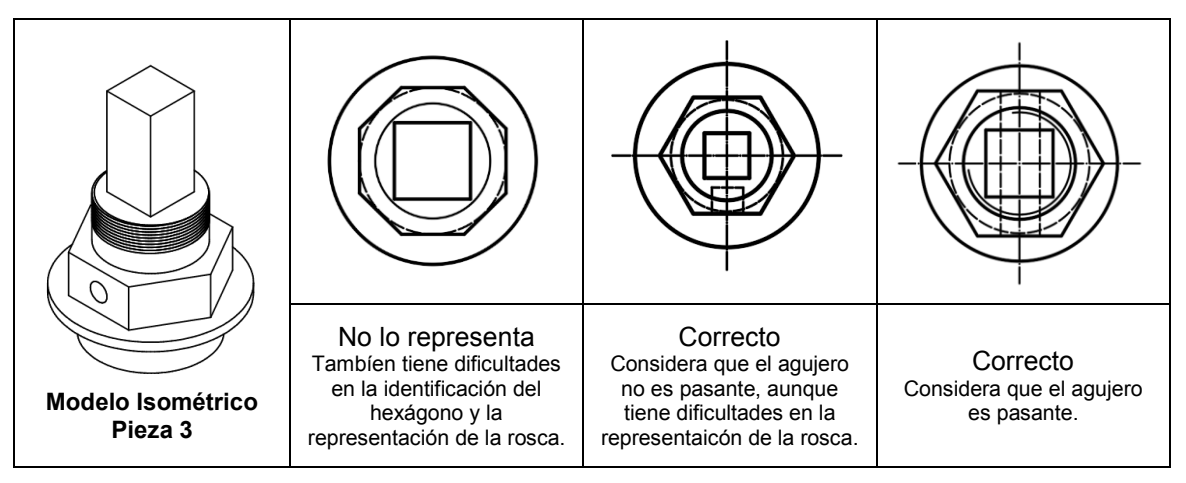

Figura 6: Representación de agujero perpendicular al eje longitudinal desde el dibujo isométrico.

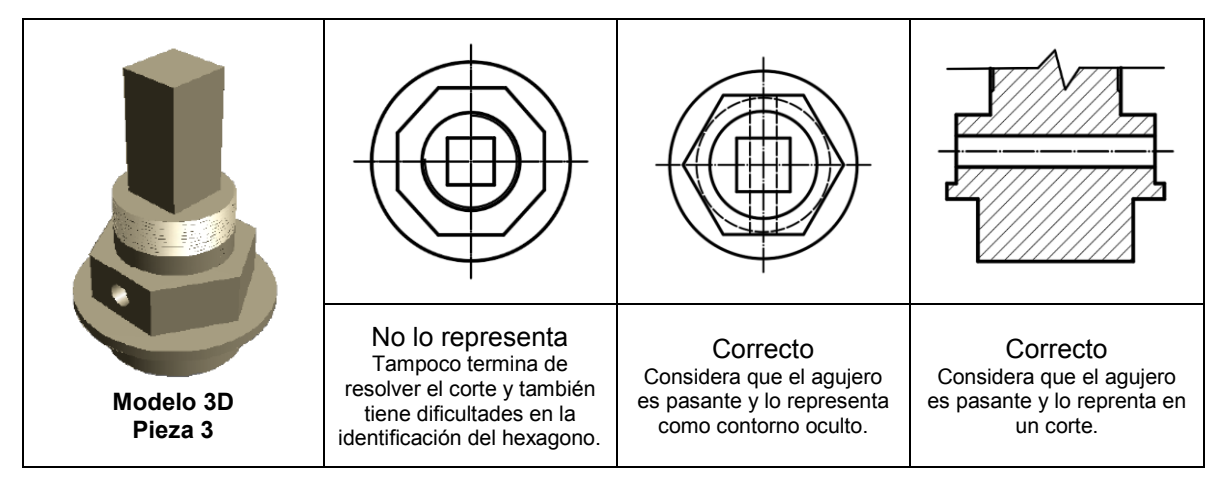

Figura 7: Representación de agujero perpendicular al eje longitudinal desde el modelo 3D.

Finalmente, en la Tabla 1 se presentan los resultados de manera de poder cuantificar los grados de respuesta obtenidos en cada grupo de trabajo. A manera de recorte del objeto de análisis, se tomaron como referencias los mismos aspectos tanto en el grupo de estudiantes que resolvió la actividad a partir de las isometrías, como en el grupo que resolvió la actividad a partir de modelos 3D interactivos. En esta oportunidad, en la evaluación de los resultados, no se tuvieron en cuenta otros aspectos como la selección de la vista principal, la pertinencia y disposición del corte, la acotación según normas, el uso de capas en el sistema *CAD* con asignación de espesores y tipos de líneas, la presentación de roscas etc. Esta decisión se fundamentó en la necesidad de diferenciar la evaluación de aspectos propios de la forma (sección circular, sección hexagonal y agujero pasante) de aspectos propios de la aplicación de normas o convenciones.

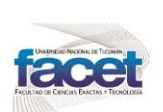

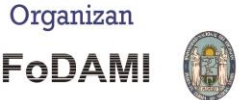

#### www.caim2018.com.ar

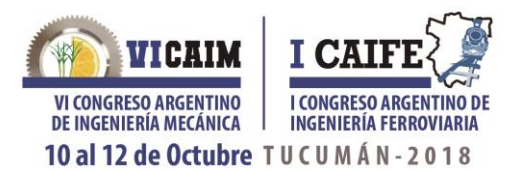

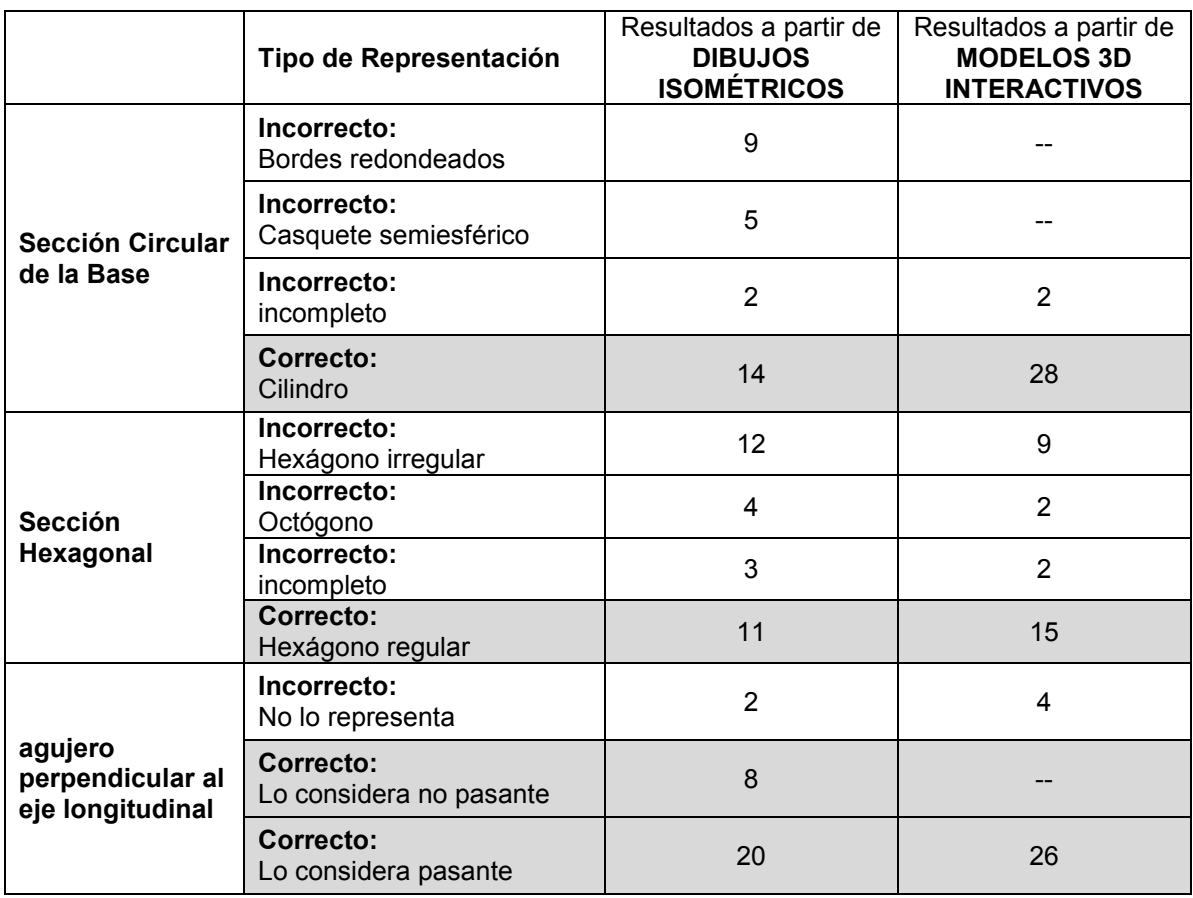

### Tabla 1. Síntesis de los grados de respuesta obtenidos

## **3. CONCLUSIONES**

Una vez realizada la actividad propuesta a partir de dibujos isométricos, las dificultades más notorias que se pudieron identificar se vinculan tanto a la interpretación de secciones circulares como a la de secciones hexagonales.

En relación con los modelos tridimensionales interactivos, fue necesario recordar a los alumnos, previamente al inicio de la actividad, la posibilidad de interactuar virtualmente con la pieza inserta en el documento *pdf*. Como se observa en la Tabla 1, los alumnos que trabajaron a partir de los modelos 3D pudieron reconocer con mayor precisión las características de las secciones de cada una de las piezas. De los resultados se infiere que los modelos 3D interactivos, en este caso en formato *pdf*, facilitan la lectura y comprensión de piezas mecánicas por lo tanto impactan positivamente en el aprendizaje de los sistemas de representación en las carreras de Ingeniería. Pero todavía es apresurado afirmar que los alumnos que utilizan recursos 3D, poseen una mejor comprensión visual del espacio tridimensional. Ciertamente, las posibilidades que brindan las

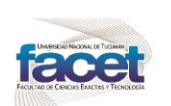

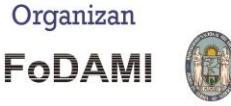

Avda. Independencia 1800. San Miguel de Tucumán (C.P. 4000) - Tucumán - Argentina Teléfono: +54 381 4364093 - Fax: +54 381 4364157 Email: dpmec@herrera.unt.edu.ar

www.caim2018.com.ar

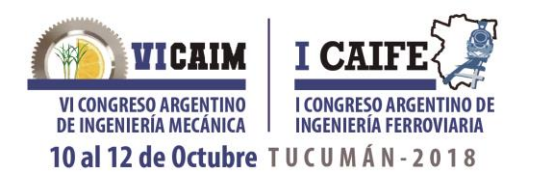

imágenes dinámicas (modelos 3d en *pdf*) frente a las estáticas (dibujos isométricos) hacen que su comprensión sea mayor, pero se requiere diferenciar qué habilidades de lectura e interpretación desarrollan unas u otras. Una imagen dinámica permite su manipulación, pero si lo que se desea es promover que el alumno desarrolle una visualización espacial, o como se la conoce habitualmente, visión espacial, definida por McGee [4], se hace necesario que el alumno se afiance en la lectura de figuras que no admitan la posibilidad de interactuar con ellas. Por tal motivo, podría decirse que las imágenes dinámicas, no prevalecen sobre las estáticas, sino que con unas y otras se logran aprendizajes significativos, que en algunos momentos actúan de forma complementaria y que en algunas ocasiones, especialmente en los inicios de los cursos, serían más convenientes las primeras y conforme se avance en el desarrollo de los contenidos de la asignatura, incorporar las imágenes isométricas.

Claramente, tanto las isometrías como los modelos 3D en formato *pdf* constituyen alternativas de mediación de contenidos. En este caso, contenidos referidos al aprendizaje del Sistema de Monge (ISO E), que integrados a "*procesos de mediación están representados por la intervención pedagógica, comunicacional, tecnológica y cultural que se produce en las situaciones de enseñanza para facilitar procesos de aprendizaje idiosincrásicos y que posee un carácter relacional*" [12]. Sin duda, cualquiera de estos caminos deberá propiciar que los alumnos realicen una unívoca lectura, interpretación, abstracción y representación del modelo real tridimensional a partir de sus vistas, lo que significará haber adquirido el manejo experto del Sistema de Monge.

## **4. REFERENCIAS**

[1] Feschotte, D., Moles, A. *Cómo se lee una representación gráfica compleja* en Costa, J. y Moles, A. (eds.). *Imagen Didáctica*. Enciclopedia del Diseño, pp. 87-120. CEAC. Barcelona. 1991.

[2] Fernández Blanco M. T., Godino J. D. *Tareas para el desarrollo de habilidades de visualización y orientación espacial.* Revista Números, Volumen 77, Número: julio, páginas 99–117, 2011.

[3] Naranjo C., Bohórquez D. *Estudio diagnóstico sobre el proceso de enseñanza-aprendizaje del razonamiento espacial aplicado a los dibujos axonométricos-isométricos*. Departamento de Dibujo y Enseñanzas Generales, Facultad de Ingeniería, Universidad del Zulia. Maracaibo, Venezuela. Revista Impacto Científico (ISSN: 1836-5042), Volumen 2, Número 1, páginas 74 – 107, 2007.

[4] McGee, M. G. *Human spatial abilities: Sources of sex differences*. Praeger Publishers, New York, 1979.

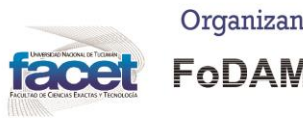

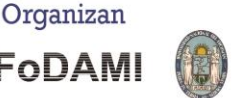

#### www.caim2018.com.ar

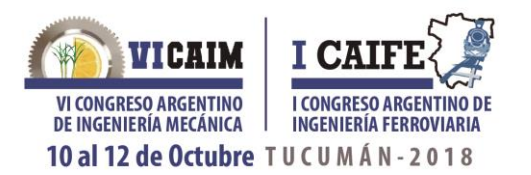

[5] Mataix Sanjuán, J., Robles L., Montes Tubío, F. *Las habilidades espaciales de los estudiantes de las nuevas titulaciones técnicas. Estudio en la Universidad de Granada*. Revista: EGA Expresión Gráfica Arquitectónica (ISSN 2254-6103), Número 24, páginas 264-271, 2014.

[6] Gavino, S., Fuertes, L., Lopresti, L., Defranco, G., Lara, M. *Aplicaciones para Dispositivos Móviles: una aproximación en las prácticas de enseñanza de los Sistemas de Representación*. Actas del V Congreso Internacional de Expresión Gráfica y XI Congreso Nacional de Profesores de Expresión Gráfica en Ingeniería, Arquitectura y Áreas Afines - Rosario, Argentina - 1, 2 y 3 de octubre de 2014 (ISBN 9788897821809). Editorial CUES. Rosario. 2014.

[7] Guidi M. *Los procesos de enseñanza y de aprendizaje a la luz del campus virtual*. Signos universitarios. Dirección de Publicaciones Científicas. Vicerrectorado de Investigación y Desarrollo. Universidad del Salvador (ISSN 0326-3932) Buenos Aires, Argentina. Número 2, Anexo 2, páginas 123-131, 2015.

[8] Zabalza, M. *Innovación en la enseñanza universitaria*. Revista Contextos educativos. Volumen 6-7, páginas 113-116. 2003.

[9] Newe, A. *Enriching scientific publications with interactive 3D PDF: an integrated toolbox for creating ready to-publish figures*. Revista PeerJ Computer Science. 2:e64; DOI 10.7717/peerjcs.64. 2016

[10] De Benito, B.; Salinas J. *Situaciones didácticas en entornos virtuales de enseñanza aprendizaje en la enseñanza superior*. Universidad Islas Baleares, Grupo de Tecnología Educativa. Palma, España. 2008.

[11] Gavino S., Fuertes L., Defranco G. *Recursos digitales para el aprendizaje del dibujo tecnológico*. TEyET 2012 Revista Iberoamericana de Tecnología en Educación y Educación en Tecnología (ISSN 1850- 9959). Editorial Responsable Red de Universidades Nacionales con Carreras de Informática (RedUNCI). Número 7, junio de 2012

[12] Zangara, A., *Conceptos básicos de educación a distancia o las cosas por su nombre.* Disponible en: http://es.scribd.com/doc/15679132/Conceptos-basicos-de-educacion-a-distancia-olas-cosas-p. 2004. Consultado el 14/05/2018.

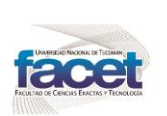

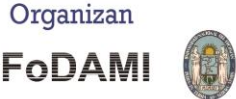

#### www.caim2018.com.ar